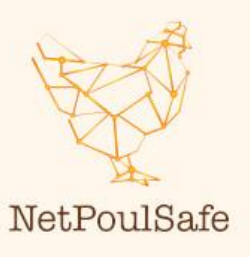

# **ONLINE FARM HEALTH TEAM MEETING USING PAINT 3D AND GOOGLE MAPS TO IMPROVE FARM ZONING**

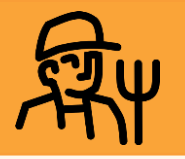

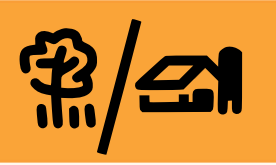

#### **MAIN KEY POINTS**

- **In these times of high disease pressure, it is important to minimize visitors on your farm as most as possible to decrease the risk of pathogen introduction.**
- **Bringing a team of farmer, vet, feed and farm advisors together is bringing different sources of knowledge together, making it an effective team to improve biosecurity on farms.**
- **Online meetings give many opportunities for this team, such as working on farm zoning improvement together by using Microsoft Paint 3D and Google Maps. How you can do this will be explained in this factsheet.**
- 1. Make a screenshot of your farm on Google Maps. Paste the screenshot in Microsoft Paint 3D.
- 2. Organise an online Microsoft Teams meeting with your farm health team (e.g. farmer, veterinarian, advisor(s), coach)
- 3. Give all participants in the Teams meeting the right to be a presenter.

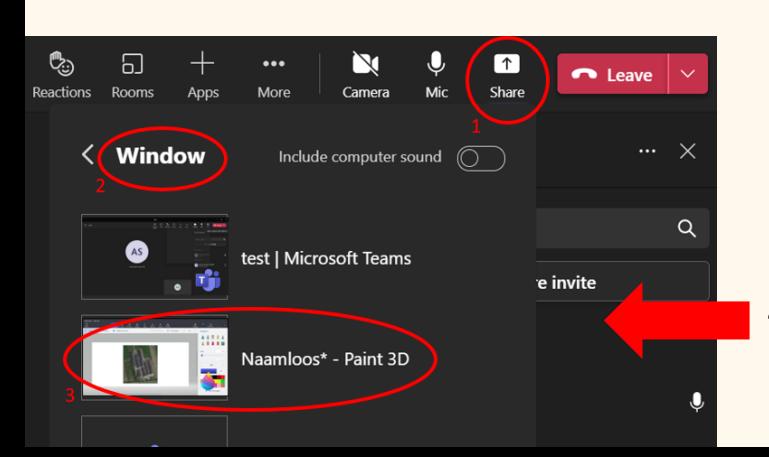

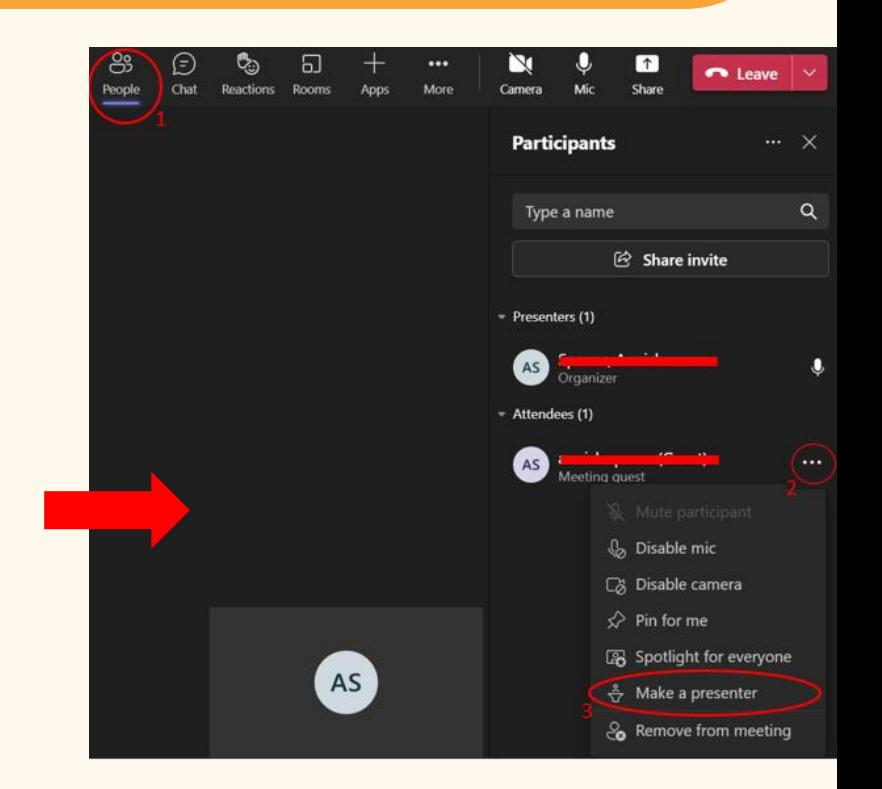

4. Share your window: Microsoft Paint 3D.

## **ONLINE FARM HEALTH TEAM MEETING USING PAINT 3D AND GOOGLE MAPS TO IMPROVE FARM ZONING**

5. Give a participant control of your shared sreen, making it possible to see two persons moving around on the screen with their cursor, to work together. *Note: 2 people maximum, only possible on MS Teams computer application.*

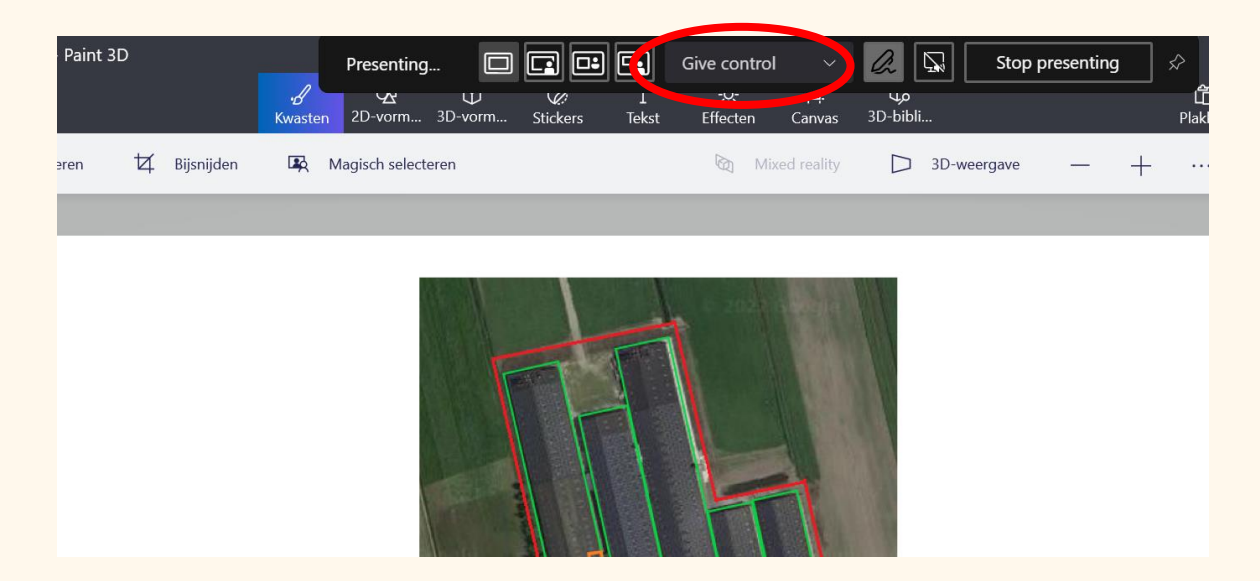

Alternatively, a participant can also request control:

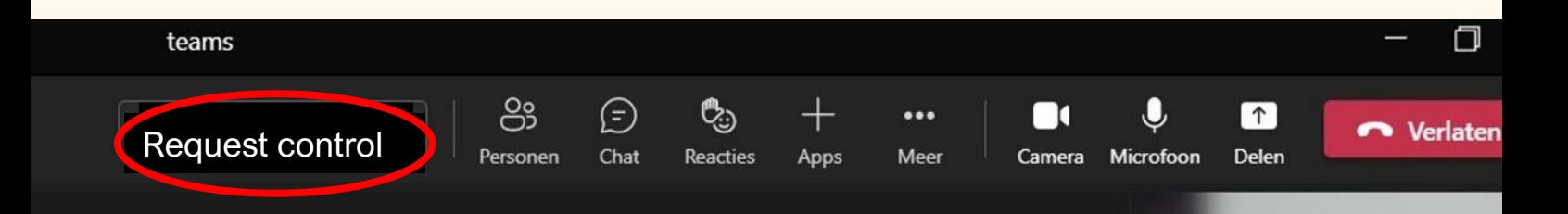

6. Time to start drawing: identify the farm zones\* using three different colours: green, orange and red. Use in Microsoft Paint 3D the function '2D shapes - line' for this.

**In the red zone (dirty area) is the parking lot and the lot up to the entrance to the hygiene lock.**

## **\*Farm zoning**

**In the orange zone (transition road) is the hygiene lock, where showering and changing clothes take place, and the premises up to the entrance to the poultry houses. In this zone, the transition from the red zone to the green zone and vice versa takes place.**

**The animal areas are located in the green zone (clean area). This area is closed off from the red zone and can only be reached via the hygiene lock in the orange zone.**

## **ONLINE FARM HEALTH TEAM MEETING USING PAINT 3D AND GOOGLE MAPS TO IMPROVE FARM ZONING**

- 7. Identify the important farm elements regarding biosecurity on the farm by using different symbols and colours. Use in Microsoft Paint 3D the functions '2D shapes – line, square and cross' for this. Use different colours (see legenda).
- 8. Identify the walking and transport routes using different colours. Use in Microsoft Paint 3D the function 'Brushes - marker' for this (see legenda).

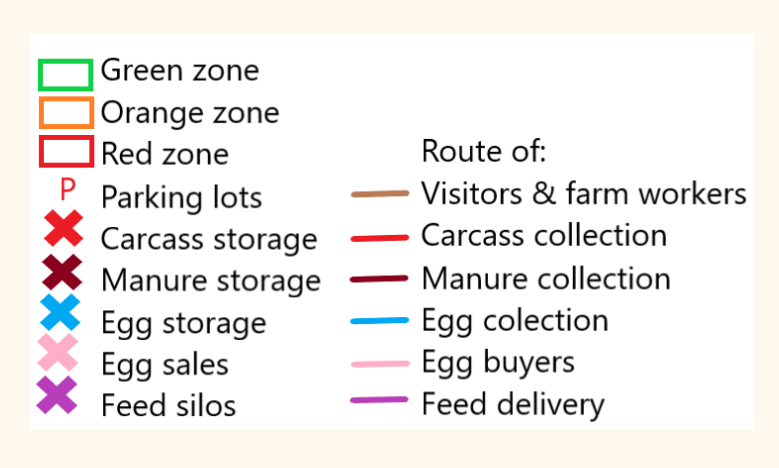

*Example of a legenda (layer farm)*

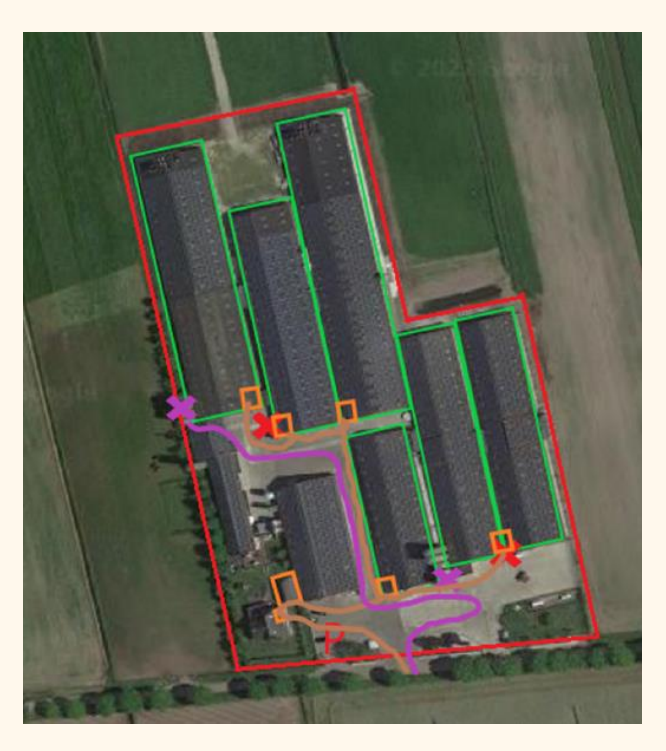

*Work in progess in Paint 3D (broiler farm)*

9. During and after these excersices, critical points of improvement regarding biosecurity becomes clear. Discuss these points with your team and think about a SMART action plan (see NETPOULSAFE factsheet: Improve biosecurity with your Multi-Actor Farm Health Team).

*Tip: this is also a nice method for cross-learning! Doing this meeting together with other farm teams gives insight in how other farmers are managing their biosecurity. By adding photos of important farm elements regarding biosecurity, it offers a complete overview of the farm including zoning, walking and transport routes of the farm.*

#### **For more information:**

NETPOULSAFE project : [https://www.netpoulsafe.eu](https://www.netpoulsafe.eu/)

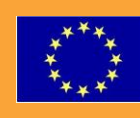

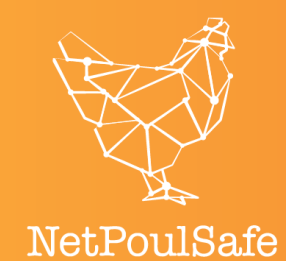

This project has received funding from the European Union's Horizon 2020 research and innovation programme under grant agreement No.101000728 (NetPoulSafe)."